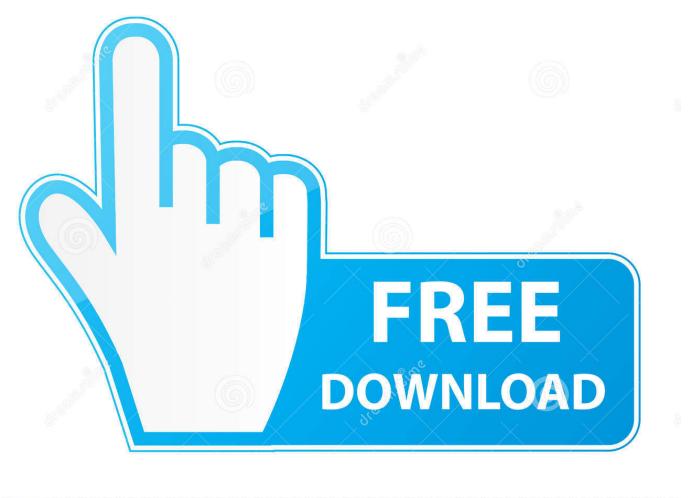

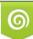

Download from Dreamstime.com This watermarked comp image is for previewing purposes only © 35103813 © Yulia Gapeenko | Dreamstime.com

6

Can't Be Copied Because It Is Too Large For The Volume 039:s Format Usb Mac

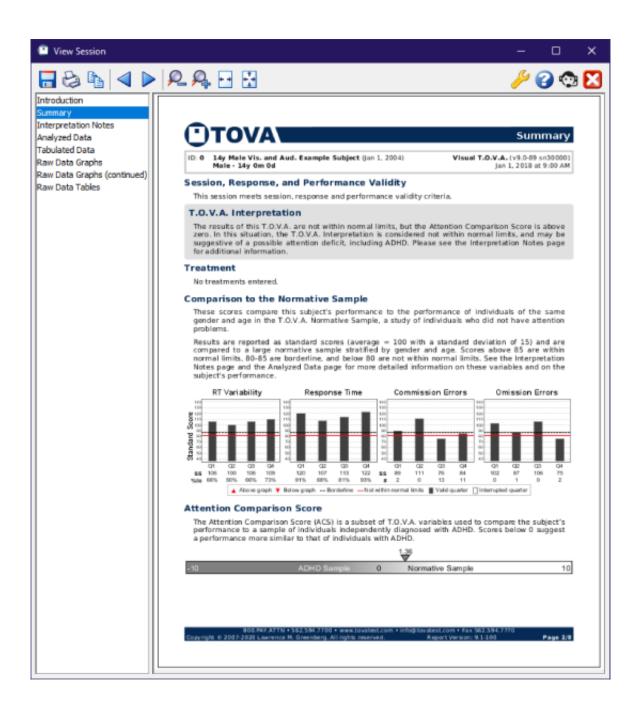

Can't Be Copied Because It Is Too Large For The Volume 039:s Format Usb Mac

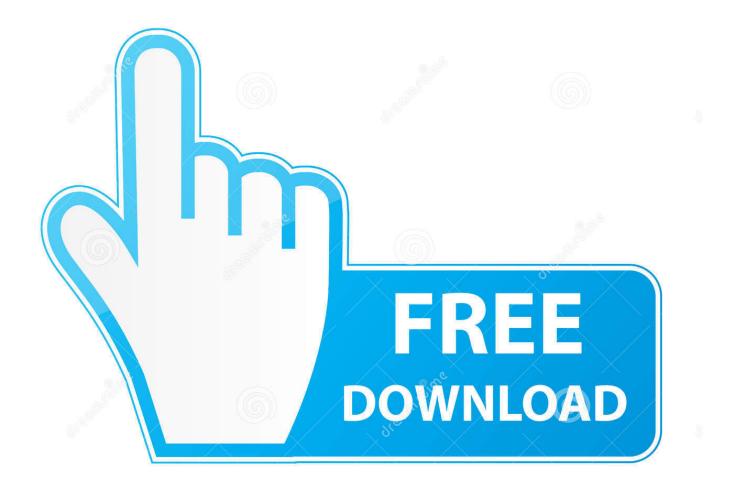

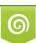

Download from Dreamstime.com This watermarked comp image is for previewing purposes only. 35103813
Yulia Gapeenko | Dreamstime.com

I double clicked it and put a file in this disk (Creative Blog logo): On my Desktop, in Transcend folder I have really large file, over 8GB (you can see both Transcend folder and the root folder of my USB disk displayed on the screenshot below), so I dragged that Fil.

- 1. can't be copied because it is too large for the volume's format
- 2. the item sources can't be copied because it is too large for the volume's format
- 3. video cannot be copied because it is too large for the volume format

Sooner or later you'll need to transfer files larger than 4 GB, whether it comes to ISO files, backup copies of your operating system, movies, personal video files or other; so when this situation happens, while copying or moving your large files to USB flash disk, the following error may occur: The file is too large for the destination file system. Open your command prompt; I always start it via Run dialog box – hold this key combination: Win key + R to open Run dialog box: Enter cmd and confirm with Enter to open the Command Prompt.

# can't be copied because it is too large for the volume's format

can't be copied because it is too large for the volume's format, can't be copied because it is too large for the volume's format mac, the item sources can't be copied because it is too large for the volume's format, the item sources cannot be copied because it is too large for the volume's format, video cannot be copied because it is too large for the volume format, can not be copied because it is too large for the volume's format, can't copied because too large volume's format, copied because it is too large for the volume's format <u>Creative Inspire T2900 Drivers For Mac</u>

iso file and dropped it to my USB disk: but the file is too large: The first thing you need to check is the file system of your USB disk, whether it is FAT32, to be precise.. When the format finishes, try to transfer large files to your USB disk How to convert FAT32 to NTFS without formatting or losing data on USB disk Yes, this is possible, too: we'll use convert command in the command prompt to avoid disk formatting and unnecessary copying files to your computer; this is a simple and time effective way to convert FAT32 to NTFS file system.. Microsoft office mac torrent cracked Select 'Shrink Volume', shrink it by 32GB or less, then right click on unallocated space, select format, and 'FAT32' will show up as an option during the format wizard.. Follow this procedure to format your disk to NTFS file system: right click on desired disk and select Format: Select NTFS, Volume label (this is good practice; my label is CREATIVBLOG) is optional and tick Quick Format option (quick format is quite sufficient). Registry Easy Serial 4.9

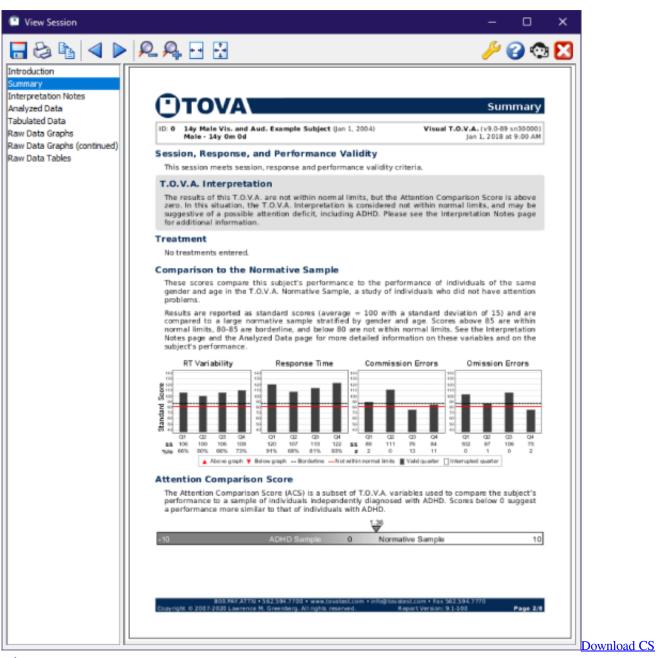

#### gehen

## the item sources can't be copied because it is too large for the volume's format

### Best Free Twitter App For Mac 2018

Imagine that you've bought the USB flash disk with capacity of 16 GB or external hard disk. 1 operating system and the operating system assigned H: drive letter to my USB disk. <u>Outlook Manual Setup Mac</u>

## video cannot be copied because it is too large for the volume format

#### Aplikasi An Bbm Browser Dengan

As you'll all be aware there can be issues with format when using a flash drive in both a Mac machine and a Windows one, and

for some reason I'm getting the message in the title if the file is over 4gb when copying.. Default file system format for my Transcend flash device is FAT32, which lacks support for files larger than 4 GB.. Let's simulate this situation: I inserted my Transcend USB Flash with 16 GB in my computer, with the Windows 8.. How to format USB disk to NTFS file system and avoid file is too large error If you choose this way it's mandatory to copy all your files from the USB disk to your PC, because all files on your disk will be deleted.. After the format to NTFS is finished, you can copy that files back from PC to USB disk. 34bbb28f04 U S Navy Submarine Manual

34bbb28f04

Idm Download Manager For Mac